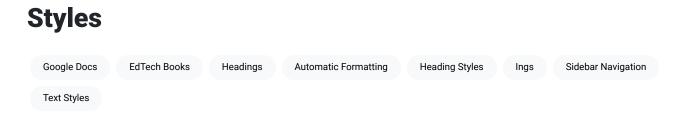

EdTech Books generally follows APA's recommendations for paper elements and format. Authors should use headings to create hierarchy and structure in the text of their chapters. The editor has automatic formatting for headings and other text styles that makes chapters simple and easy to read.

## **Google Docs**

If you create your chapter in Google Docs before you import it into EdTech Books, you can apply styles in the Google document that will transfer into EdTech Books. Watch the video below to see how to use styles in Google Docs.

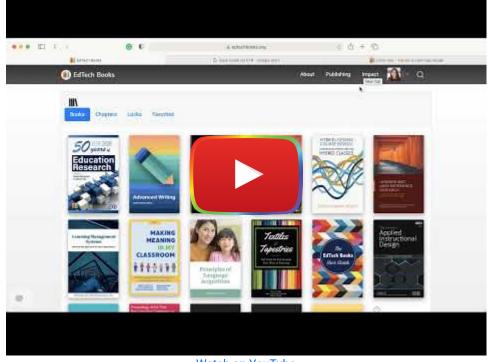

## Watch on YouTube

## **Side Navigation**

EdTech Books provides sidebar navigation for the headings in each chapter. Apply heading styles in the editor. Follow the instructions in the video above to see how to apply styles in EdTech Books. The headings will appear in the sidebar

navigation, and readers can click on the headings to directly navigate to the heading of their choice.

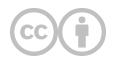

This content is provided to you freely by EdTech Books.

Access it online or download it at https://edtechbooks.org/userguide/styles.